### **SOMMAIRE**

#### **TABLE DES MATIÈRES** 1 - Avertissement - Important .......................................... p. 2/3 2 - Votre recepteur numérique .......................................... p. 4/7 3 - La télécommande ....................................................... p. 8/9 4 - Utilisation de la télécommande - Menu principal........ p. 10/11 5 - Connexions et mise en service ................................... p. 12/14 6 - Réglage de la réception............................................... p. 15/16 7 - Recherche des chaînes .............................................. p. 17/18 8 - Liste de programmes .................................................. p. 19/21 9 - Guide électronique des programmes ......................... p. 22/23 10 - Verrouillage parental et carte à puce ........................ p. 24 11 - Minuterie - Réveil ...................................................... p. 25 12 - Caractéristiques techniques ..................................... p. 26 13 - Glossaire ................................................................... p. 27

### **AVERTISSEMENT 1**

**ATTENTION : ce mode d'emploi contient des informations spécifiques ne devant pas être communiquées aux moins de 18 ans.**

#### **INTRODUCTION**

Merci d'avoir choisi ce récepteur numérique. En suivant précisément les indications figurant dans les documents joints à cet appareil, vous profiterez dans les meilleures conditions des très nombreux avantages de la réception TV et radio par satellite (norme DVB) . Nous vous conseillons de suivre scrupuleusement le mode d'emploi et les conseils d'utilisation du récepteur numérique, en particulier avant sa mise en fonction. Ce récepteur répond parfaitement à la norme internationale DVB (Digital Video Broadcasting) et comprend un ou plusieurs systèmes de contrôle d'accès. Il est compatible avec les téléviseurs et magnétoscopes disposant d'une prise Péritélévision (Péritel) normalisée.

#### **RECOMMANDATIONS**

L'emballage du récepteur comporte des éléments en carton et des éléments en matière plastique pouvant être recomposés et recyclés pour une meilleure protection de notre environnement.

#### **Stockage**

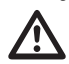

Si vous n'utilisez pas cet appareil immédiatement après son achat, vous pouvez le stocker dans son emballage d'origine, à l'abri de l'humidité, de l'eau et à une température comprise entre -6 °C et +50 °C. Avant de l'utiliser, attendre que l'appareil ait repris une température ambiante.

#### **Alimentation électrique**

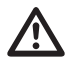

Cet appareil est conçu pour fonctionner avec un courant secteur électrique alternatif compris entre 90 et 240 volts, de fréquence 50 à 60 Hz. Sa consommation maximale est de 25 watts. L'appareil est muni d'un cordon secteur à deux conducteurs. Pour votre sécurité, il est recommandé de ne pas toucher l'appareil hors des conditions normales d'utilisation (ex : humidité). En cas d'absences prolongées et d'orages, débranchez toujours le récepteur du secteur.

#### **Installation de l'antenne satellite**

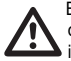

Bien qu'elle ne soit pas fournie avec le récepteur, nous vous conseillons de vous référer à la notice d'installation de votre antenne satellite et de sa fixation. Nous vous conseillons de consulter votre installateur antenniste à cet effet.

#### **Piles pour la télécommande**

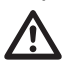

La télécommande de votre récepteur est livrée avec deux piles bâton alcalines de type LR03-AAA. Ne les remplacer qu'avec des piles de type équivalent. Bien insérer les piles dans l'emplacement prévu à cet effet sans forcer et en respectant les polarités indiquées (+ et -) à l'intérieur de la télécommande. Nous vous rappelons que les piles alcalines ne doivent pas être jetées au feu. Nous vous conseillons de les conserver ou de les faire recycler pour une meilleure protection de notre environnement.

#### **Emplacement de votre récepteur**

Votre récepteur comporte des interstices d'aération (inférieurs et supérieurs). Ces interstices ne doivent pas être obstrués, même partiellement, pour assurer l'aération nécessaire de votre récepteur ; la durée de vie et le fonctionnement normal de votre appareil en dépendent (température interne basse et constante). Cet appareil est conçu pour fonctionner dans les gammes de températures ambiantes normales : 0 °C à +40 °C. L'installation dans des pièces confinées ou soumises à changements de température ou d'humidité (remises, greniers, caves, réduits, colonnes sèches…) risque de produire une surchauffe de l'appareil ou une usure prématurée pouvant entraîner des pannes non couvertes par la garantie. Pour son emplacement, veuillez laisser un minimum de 4 centimètres autour et au-dessus de l'appareil. Évitez de le couvrir de tissu, de papier (magazines), de sachets plastique, etc. Placez votre récepteur dans un endroit sec et à l'abri de la poussière. Il n'a pas été prévu pour fonctionner à l'extérieur.

#### **Entretien de votre récepteur numérique**

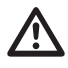

Pour nettoyer votre récepteur, n'employez qu'un chiffon sec pour la poussière ou très légèrement humidifié avec de l'eau distillée pour la face avant. Ne pas employer de détergent. Effectuez toujours cette opération après avoir éteint et débranché le récepteur du courant secteur d'une part et du câble satellite d'autre part.

**IMPORTANT**

#### **AVERTISSEMENT**

Nous attirons votre attention sur le fait que l'enregistrement de programmes, images, sons, vidéogrammes, émissions, logiciels diffusés par voie terrestre, satellite ou par câble, que ce soit via une antenne individuelle ou collective, ainsi que leur rediffusion ou leur exploitation commerciale hors du cadre strictement familial peuvent constituer une infraction à la loi sur les droits d'auteur.

#### **POUR VOTRE SÉCURITÉ**

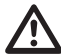

Ne jamais ouvrir l'appareil. Il ne renferme aucune pièce pouvant être réparée par l'utilisateur. L'ouverture, la modification des circuits ou le branchement d'équipements non conformes annulent la garantie. Confiez toute réparation ou maintenance au point de vente de l'achat s'il est sous garantie ou à un personnel qualifié, hors garantie. Pour réduire les risques d'incendie, d'électrocution ou de dommages causés à un autre équipement ou à des personnes, ne pas exposer cet appareil à l'humidité, aux intempéries, à la poussière, au sable, à un rayonnement radioélectrique, au soleil, au froid ou à une température élevée (voir caractéristiques techniques pour plus de détails).

#### **REMARQUE CONCERNANT LES APPAREILS ÉLECTRIQUES**

Cet appareil est conforme à la directive « basse tension » (norme européenne EN 60.065) et à la directive « compatibilité électromagnétique » (norme européenne EN 55.013). Il est également conforme à la directive de la Communauté Européenne relative aux interférences radioélectriques (89/336/CE). Le constructeur décline toute responsabilité relative à un usage non conforme aux recommandations figurant dans les documents joints avec l'appareil ainsi que ceux qui sont mis à disposition de la clientèle (courriers, informations disponibles par téléphone, par télématique ou télédiffusées). Le constructeur ne peut être tenu responsable de l'usage frauduleux associant directement ou indirectement l'appareil (exemple : contrefaçon, piratage ou copie illicite).

#### **CONCERNANT L'ANTENNE SATELLITE ASSOCIÉE**

Notre récepteur peut supporter un grand nombre de configurations et a été conçu pour simplifier sa mise en fonction y compris avec une antenne satellite à double réception (exemple : Eutelsat 13°E + Astra). Ce récepteur intègre à cet effet, un commutateur de type DiSEqC™ (Niveau 1.1) facilitant la réception alternée des satellites, ainsi que le pilotage des positionneurs motorisés de type DiSEqC™ 1.2, pour pouvoir recevoir un grand nombre de satellites à l'aide d'une seule parabole. Par ailleurs, il est recommandé d'utiliser une(des) tête(s) de réception à LNB universel (OL : 9.750 et 10.600 MHz). Pour l'installation de l'antenne et/ou d'un récepteur satellite supplémentaire (non fournis), un « kit installation » est commercialisé auprès de certains points de vente. Il comprend câble coaxial, outillage léger et diverses connectiques.

#### **RESTRICTIONS POUR L'ACCÈS À CERTAINS PROGRAMMES**

L'accès à certains programmes est strictement réservé à un public majeur (18 ans et plus). Pour interdire l'accès à ces chaînes, vous pouvez les verrouiller à l'aide d'un code parental. De plus, certains contrôles d'accès permettent d'indiquer un niveau moral, protégé par un code secret.Ce code secret qui peut être personnalisé ne doit pas être à la portée des personnes de moins de 18 ans, selon la législation française. Nous attirons l'attention des adultes à l'égard de cette mesure. Le constructeur ne peut être tenu responsable de l'usage abusif de ce code secret par des personnes de moins de 18 ans.

#### **ABONNEMENTS**

La réception des programmes et services payants est liée à l'utilisation d'une carte de contrôle d'accès.

### **CD.TV410**

**2**

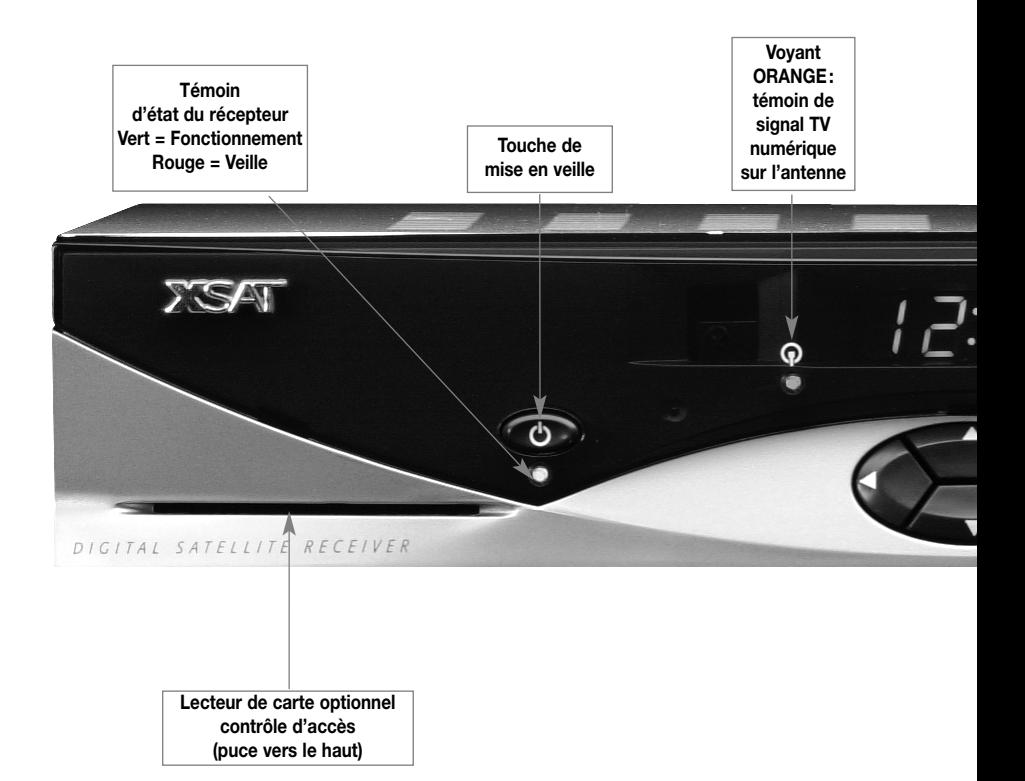

## **2 VOTRE RÉCEPTEUR NUMÉRIQUE**

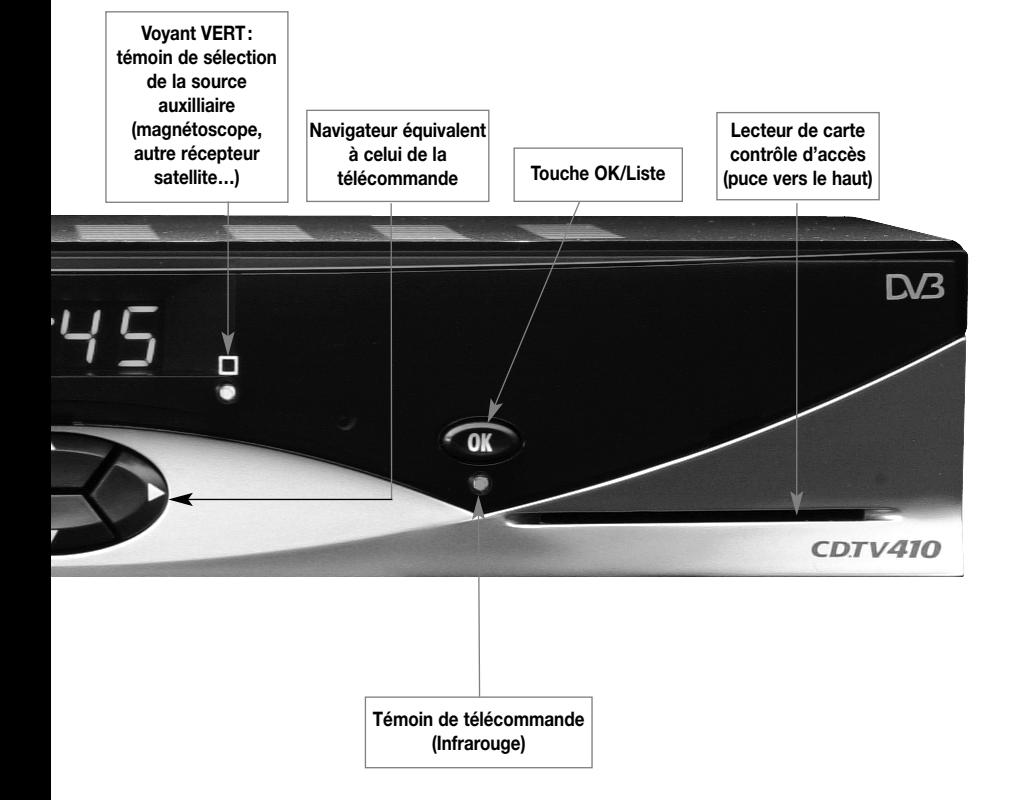

### **CD.TV410 2**

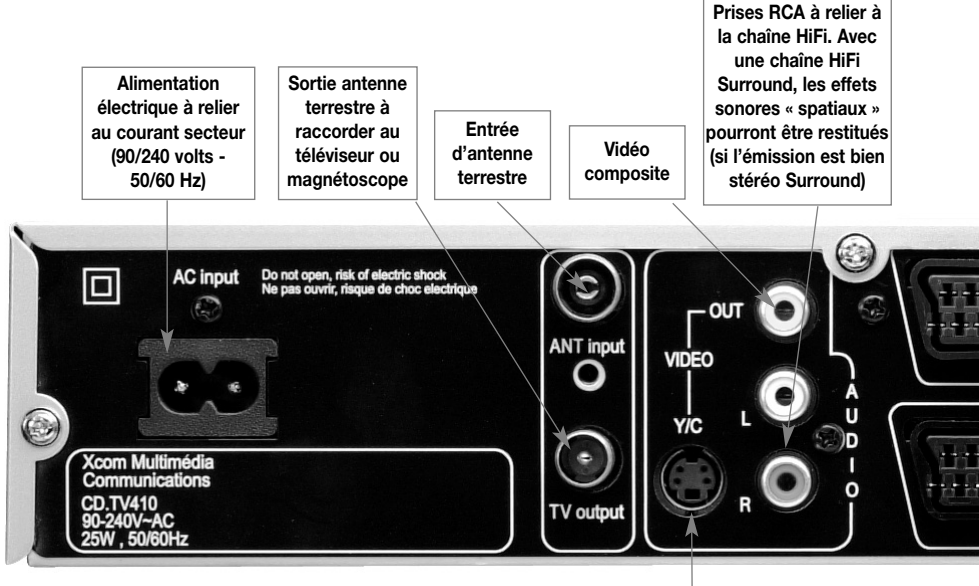

**Prise de sortie « S-Vidéo » pour téléviseur à entrée S-Vidéo (Y/C) ou un magnétoscope de type S-VHS ou HI-8**

#### **• Connexions antenne terrestre (remodulateur optionnel)**

Le remodulateur permet d'insérer la Si vous voulez retransmettre le son sur chaîne reçue par satellite aux chaînes une chaîne Hi-Fi, reliez les connecteurs reçues par le réseau UHF/VHF pour Cinch audio (AUDIO L/R) et la chaîne au relier le CD.TV410 à un téléviseur moyen d'un câble Cinch stéréo.distant. Le menu Configuration/Téléviseur permet de choisir le canal. Utilisez le même numéro de canal sur votre téléviseur. Le CD.TV410 est préconfiguré avec le canal 36.

#### **• Connexions audio analogique**

### **VOTRE RÉCEPTEUR NUMÉRIQUE**

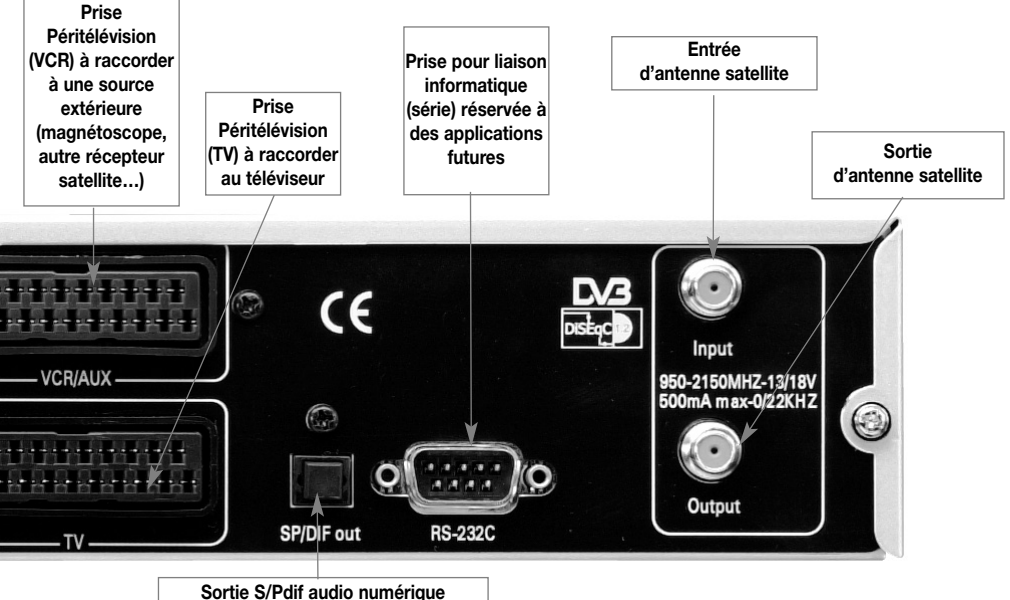

**Pour l'utiliser, enlevez le bouchon**

#### **• Connexion audio numérique**

Vous pouvez aussi connecter votre CD.TV410 à un système Hi-Fi ou Homecinéma par une fibre optique sur la prise S/PDIF qui vous donne accès à toute la qualité du son numérique.

#### **ATTENTION : la prise S/PDIF est protégée par un cache de protection contre la poussière.**

Retirez le cache avant de brancher le connecteur du câble à fibres optiques. Conservez soigneusement le cache que vous replacerez dans sa position d'origine aussitôt que vous n'utiliserez plus la prise. Ce cache empêche que la poussière ne pénètre dans la prise.

#### **• Connexion du signal satellite**

Reliez l'entrée INPUT de l'appareil à l'antenne satellite. Pour cela, utilisez un câble coaxial doté d'une fiche F. Si la fiche F n'est pas encore montée sur le câble : Isolez le câble comme illustré dans le schéma ci-dessous et tournez lentement la fiche F sur le câble, jusqu'à ce qu'elle se bloque. Lors du montage de la fiche, évitez tout contact de la tresse métallique avec l'âme afin d'empêcher les courts-circuits.

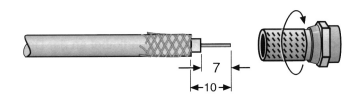

# **CD.TV410 3 LA TÉLÉCOMMANDE**

*Certaines touches de la télécommande de votre récepteur permettent d'utiliser les menus de réglage et de configuration.*

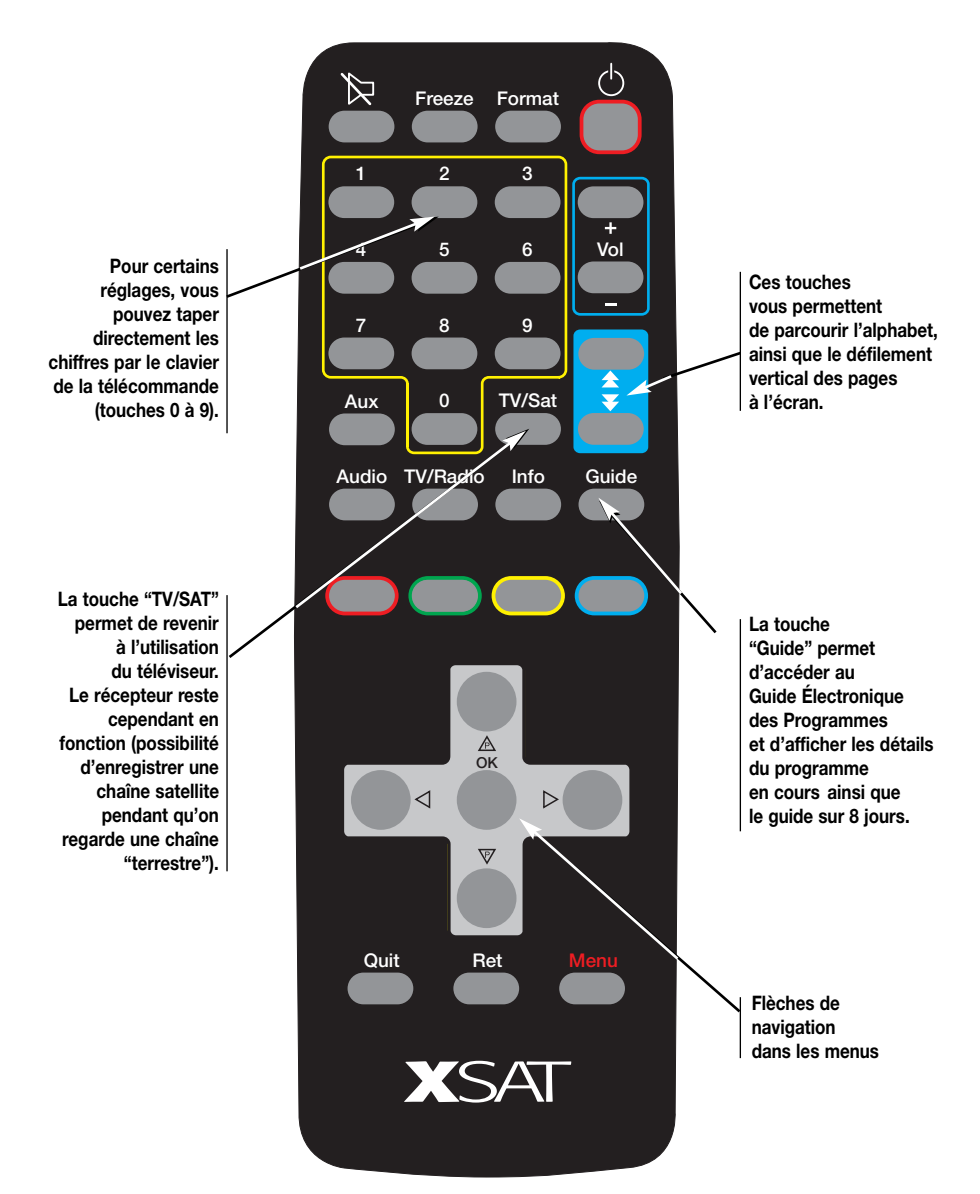

### **VALIDATION DES OPÉRATIONS ET SÉLECTIONS**

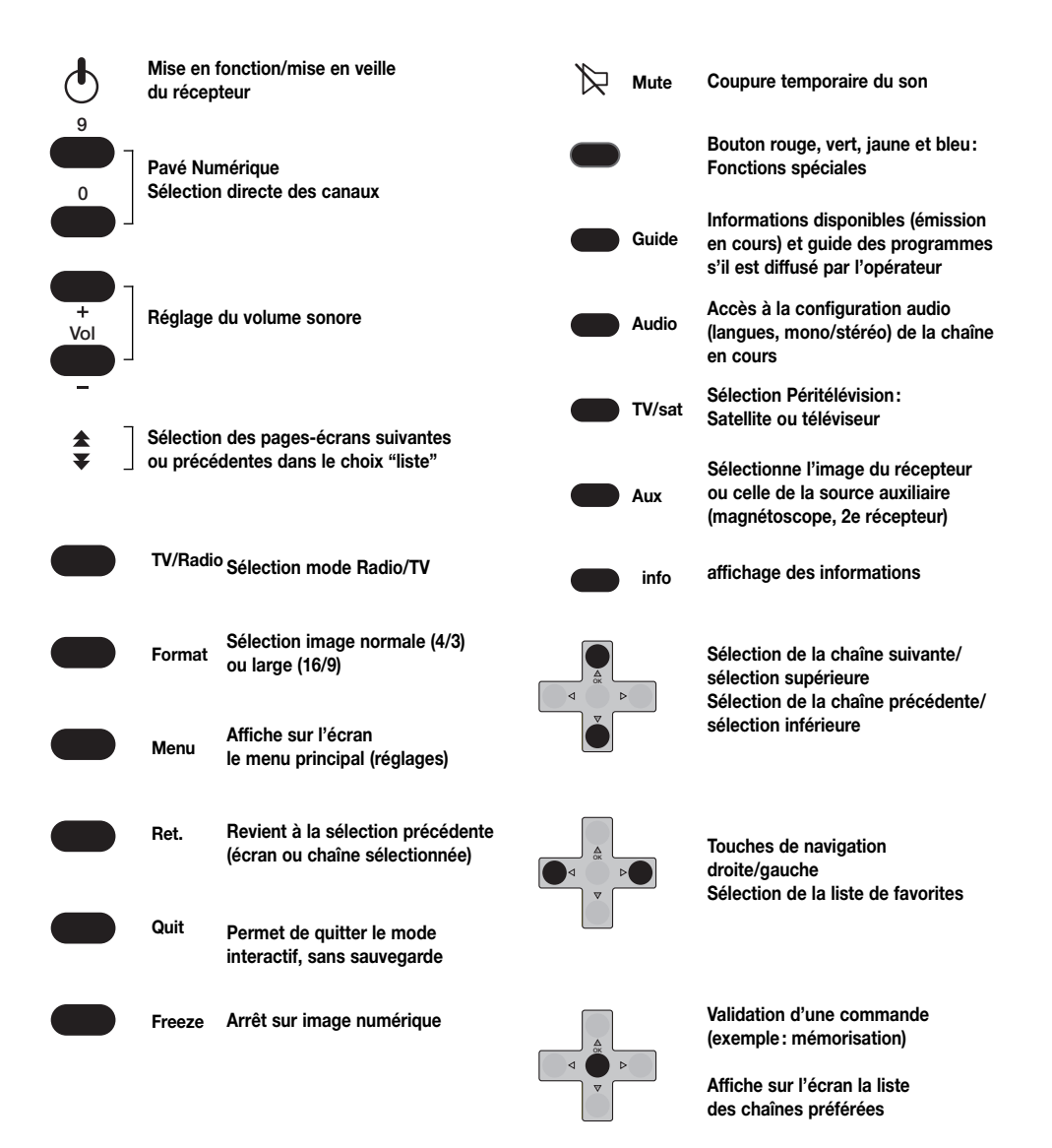

# **UTILISATION 4 de la télécommande**

#### *Votre récepteur CD.TV 410 est entièrement pilotable à l'aide de la télécommande.*

Les principales utilisations sont :

#### **1. Utilisation quotidienne**

- Sélection des programmes
- Sélection des listes de programmes favoris
- Réglage du son
- Affichage des informations sur le programme en cours et du Guide Électronique des Programmes.
- Activation ou désactivation du code parental.
- Programmation de la minuterie pour enregistrement sur magnétoscope.

#### **2. Utilisation occasionnelle**

- Sélection des programmes favoris et classement dans des listes nommées pour un accès facile et personnalisé.
- Ajout de nouveaux programmes suite aux modifications de programmation des opérateurs.

#### **3. Configuration de l'installation**

Cette configuration doit être réalisée lors de la première installation de votre récepteur, ou si vous modifiez votre équipement (parabole, LNB, motorisation, commutateur, téléviseur).

Le logiciel de votre récepteur est très complet. Afin de suivre l'évolution de la technique et des opérateurs, de nouvelles fonctionnalités peuvent être développées. De nouvelles versions du logiciel peuvent ainsi être disponibles. Afin de vous apporter le meilleur service, ces nouvelles versions sont disponibles sur certains satellites pour mise à jour de votre récepteur.

#### **UTILISATION QUOTIDIENNE**

Afin de faciliter l'accès au grand nombre de programmes disponibles par satellite, votre récepteur vous permet un classement personnalisé à l'aide de "listes" de programmes. Le chapitre 8 est entièrement consacré à l'utilisation de ces listes.

#### **Sélection des programmes**

En utilisation courante, l'accès à l'ensemble des programmes se fait à l'aide du navigateur. Chaque fois que vous changez de chaîne, un bandeau s'affiche en bas de l'écran avec le nom de la chaîne, le nom de la liste courante et le numéro de la chaîne dans la liste. Les touches ▲▼ permettent de changer de chaîne dans la liste en cours. Les touches  $\blacktriangleleft\blacktriangleright$  permettent de changer de liste. Le nom de la liste sélectionnée apparaît en bas à droite de l'écran. Après la première installation, deux listes sont disponibles : "Toutes les chaînes" et "Chaînes gratuites" pour les chaînes sans contrôle d'accès (FTA pour "Free-to-Air"). Il est également possible de sélectionner une chaîne par son numéro à l'aide des touches numériques.

#### **Listes de programmes**

L'appui sur la touche  $\stackrel{\text{\tiny{(N)}}}{\sim}$  affiche la liste complète à l'écran. Pour se déplacer dans cette liste, il suffit d'utiliser les touches ▲▼ pour changer de ligne ou les touches  $\pm \sqrt[3]{ }$  pour changer de page.

#### **Réglage du volume sonore**

Utilisez les touches Vol+ et Vol- pour changer le volume sonore. La touche permet de couper momentanément le son. Le symbole » apparaît sur l'écran du téléviseur. Réappuyez sur cette touche pour rétablir le son.

### **MENU PRINCIPAL**

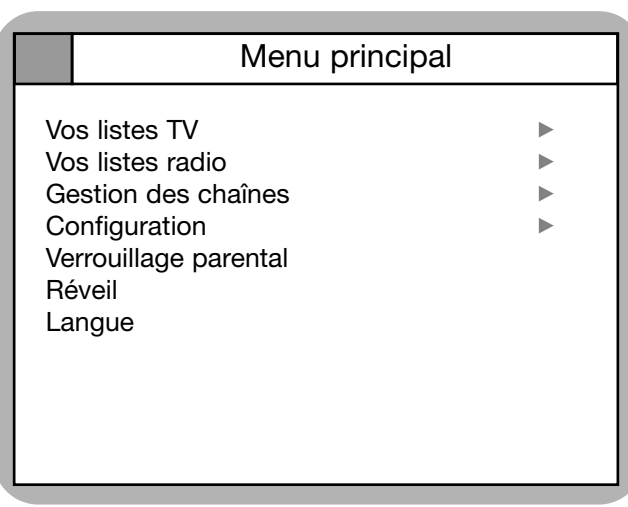

#### **Guide électronique des programmes**

L'appui sur la touche vous donne accès au quide électronique des programmes. Celui-ci est détaillé dans le chapitre 9.

#### **Choix de la langue**

Certains programmes sont émis avec plusieurs bandes son en simultané. Pour connaître les langues disponibles et les choisir, appuyez sur la touche

#### **MENU DE CONFIGURATION**

Appuyez sur la touche pour accéder aux autres fonctions du menu. Celui-ci est très simple d'emploi. Les chapitres suivants expliquent les points de détail nécessaires pour utiliser toute la puissance et la souplesse du CD.TV410.

Vous naviguez dans les menus à l'aide des touches ▲▼ pour monter/ descendre, <
I pour sélectionner la partie droite ou gauche, ou quand les symboles < sont affichés sur l'écran. L'appui sur la touche  $\stackrel{\text{\tiny{(N)}}}{\sim}$  valide votre

choix, et ouvre l'écran suivant. L'appui sur la touche (RET) ferme l'écran en cours et vous ramène à l'écran précédent. Il est toujours possible de quitter complètement le menu de configuration à l'aide de la touche .

Les fonctions "Vos listes TV", "Vos listes Radio" et "Gestion des chaînes" sont décrites au chapitre 8.

La fonction "Configuration" est décrite aux chapitres 5 et 6.

Les fonctions "Verrouillage parental" et "Carte à puce" sont décrites au chapitre 10.

La fonction "Réveil" est décrite au chapitre 11.

#### **LANGUE DES MENUS**

Le menu "Langue" est toujours le dernier dans la liste. Il est donc facile de le sélectionner, même si votre CD.TV410 a été configuré dans une langue inconnue. Après la sélection d'une nouvelle langue, attendre quelques secondes pour permettre au CD.TV410 de se réinitialiser

### **5 CONNEXIONS et mise en service**

*La présente section est destinée aux installateurs. Même si vous n'effectuez pas vous-même l'installation elle vous sera utile pour bien comprendre le fonctionnement de votre récepteur. Lire attentivement les recommandations.*

#### **CONNEXIONS DU RÉCEPTEUR**

#### **CD.TV410 (voir schéma chapitre 2)**

#### **• Connexion du signal satellite**

Reliez l'entrée INPUT de l'appareil à l'antenne satellite. Pour cela, utilisez un câble coaxial doté d'une fiche F. Si la fiche F n'est pas encore montée sur le câble : Isolez le câble comme illustré dans le schéma ci-dessous et tournez lentement la fiche F sur le câble, jusqu'à ce qu'elle se bloque. Lors du montage de la fiche, évitez tout contact de la tresse métallique avec l'âme afin d'empêcher les courts-circuits.

#### **• Connexion du téléviseur et du magnétoscope**

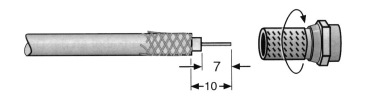

Reliez le récepteur (prise Péritel TV) et le téléviseur à l'aide d'un câble Péritel. Si votre téléviseur est en stéréo, vous pourrez recevoir le son en stéréo à l'aide de ce câble Péritel. Reliez également le magnétoscope et le récepteur satellite (prise Péritel VCR/AUX) au moyen d'un câble Péritel.

#### **• Connexion d'un deuxième téléviseur par câble VHF/UHF**

Cette connexion vous permet de connecter un deuxième téléviseur jusqu'à plusieurs dizaines de mètres de votre récepteur. Reliez ce téléviseur sur TV output à l'aide d'un câble VHF/UHF.

#### **• Connexion à l'antenne terrestre**

Cette connexion vous permet de recevoir les programmes TV terrestres sur le deuxième téléviseur. Reliez l'antenne terrestre sur ANT input à l'aide d'un câble VHF/UHF

#### **• Connexion audio analogique**

Si vous voulez retransmettre le son sur une chaîne HiFi, reliez les connecteurs Cinch audio (AUDIO L/R) et la chaîne au moyen d'un câble Cinch.

#### **• Connexion audio numérique**

Vous pouvez aussi connecter votre CD.TV410 à un système Home-cinéma par une fibre optique sur la prise S/PDIF qui vous donne accès à toute la qualité du son numérique.

**ATTENTION : la prise S/PDIF est protégée par un cache de protection contre la poussière***.*

### **CONNEXIONS et mise en service**

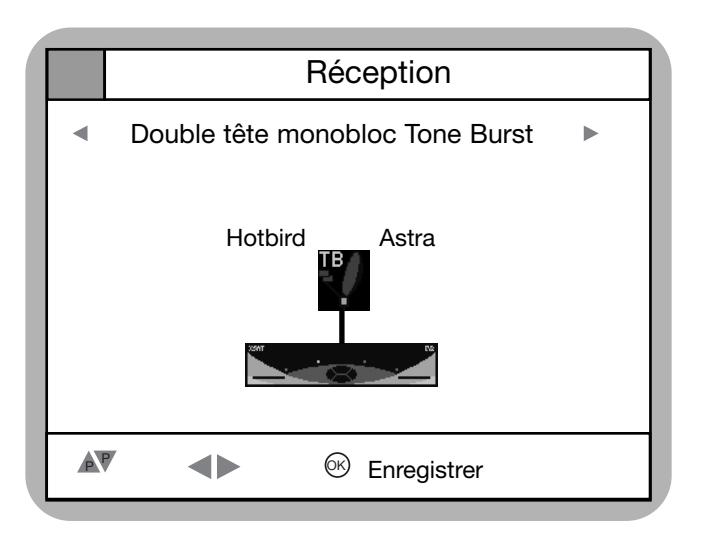

#### **MISE EN SERVICE DU**

#### **RÉCEPTEUR CD.TV410**

Mettez le téléviseur sous tension, sélectionnez un numéro de programme "AV" ou "AUX" (se référer à la notice du téléviseur). Branchez le récepteur CD.TV 410. Celui-ci s'initialise (INIT), affiche un logo XSAT sur le téléviseur. Si votre récepteur n'a pas été configuré au préalable par votre installateur, il vous propose une série d'écrans pour vous aider à réaliser la première configuration. Si votre récepteur passe en mode veille suite à la mise sous tension, appuyez sur le bouton  $\triangle$  soit de la face avant, soit de la télécommande.

#### **CONFIGURATION DU RÉCEPTEUR**

Au premier démarrage, votre récepteur CD.TV410 vous guide dans les menus indispensables à une bonne configuration.

#### **Réglage de la zone horaire**

Afin de pouvoir connaître l'heure locale, spécifier le décalage par rapport à l'heure GMT (temps du méridien de Greenwich). En France métropolitaine sélectionner GMT+2 en été et GMT+1 en hiver.

#### **Configuration de l'installation**

La description de l'installation est très simple grâce à un écran récapitulatif.

Choisissez d'abord votre configuration à l'aide des touche <
ibide des touche de la configurations typiques sont :

- LNB standard : correspond à une parabole avec un LNB ; permet de recevoir un satellite.
- Double tête monobloc Tone Burst : une seule parabole avec une tête double monobloc pour recevoir deux satellites proches, par exemple Astra et Hot Bird en Europe.

### **5 CONNEXIONS et mise en service**

- DiSEqC 2 entrées + LNB standard : deux LNB (sur une ou deux paraboles) avec un commutateur DiSEqC, permettant de recevoir deux satellites.
- Moteur Twinsat + LNB standard une seule parabole avec un motorisation à deux positions, afin de recevoir deux satellites proches ou lointains.
- Moteur DiSEqC + LNB standard : permet de recevoir un grand nombre de satellites avec un seul LNB et un moteur compatible DiSEqC 1.2.

De nombreuses autres configuration avec un ou deux niveaux de commutateurs sont également possibles.

Vous pouvez vous déplacer verticalement avec les touches ▲▼ pour configurer chacun des niveaux de l'installation, depuis le(s) satellite(s) reçu(s) jusqu'au CD.TV410.

Pour modifier la configuration d'un élément, sélectionnez-le à l'aide des touches du navigateur, puis appuyez  $\mathsf{sur} \, \circledast$  .

**L'enregistrement de la configuration se fait par la touche Bleue ou**  $\otimes$ **.** 

### **RÉGLAGE DE LA RÉCEPTION**

*Votre CD.TV410 vous permet de contrôler facilement la qualité de réception et vous aide à pointer votre parabole en direction d'un satellite, y compris dans le cas d'une monture motorisée à l'aide d'un positionneur compatible DiSEqC 1.2.*

*Nous vous conseillons néanmoins de faire effectuer les premiers réglages par un installateur. Celui-ci dispose d'un équipement et d'une expérience irremplaçable.*

#### **TOUCHE INFO**

Pour contrôler la qualité de réception d'un programme, appuyez sur la touche INFO. De nombreuses informations sur le programme en cours sont affichées, dont le niveau de réception et le rapport sianal/bruit numérique (Eb/No).

Si ceux-ci sont insuffisants, la cause peut être un mauvais positionnement de votre parabole. Vérifiez néanmoins la réception d'autres programmes avant de modifier les réglages de votre parabole.

#### **MENU CONFIGURATION**

#### **INSTALLATION**

#### **POSITIONNEMENT ANTENNE**

Ce menu est accessible depuis le menu "configuration". Il est utile dans plusieurs cas :

- Parabole non motorisée : première installation ou si un vent violent a dégradé la pointage de la parabole.
- Parabole motorisée : première installation ou pour ajouter de nouveaux satellites à votre récepteur, cet écran affiche un graphique qui représente le niveau de réception et le rapport signal/bruit numérique.

#### **Vous recevez des signaux numériques.**

Il faut donc indiquer à votre récepteur sur quel transpondeur il doit effectuer ces mesures (fréquence, polarisation et débit symbole). Celui-ci dépend du satellite. Par exemple vous pouvez choisir : Hotbird 13° E 12245 H 27500 Astra 19,2° E 12402 V 27500

Vous pouvez choisir les différents modes de fonctionnement à l'aide des touches  $\blacktriangleleft$ . La première opération à effectuer est de positionner votre parabole. Vérifiez à l'aide d'un fil à plomb que son support est vertical. Réglez l'élévation en suivant la notice de votre monture.

#### **PREMIÈRE INSTALLATION**

#### **PARABOLE NON MOTORISÉE**

Activez le menu Configuration / Installation / Positionnement Antenne, choisissez le mode manuel. Orientez votre parabole jusqu'à obtenir le niveau maximal pour les signaux niveau de réception et Eb/No. Bloquez alors la monture de votre parabole.

#### **Rotation de la parabole**

Si votre monture est motorisée, vous pouvez la commander à l'aide de plusieurs touches.

Les touches AT permettent de la faire tourner vers l'est et l'ouest. Pour arrêter la rotation, appuyez sur  $\heartsuit$  . Pour affiner la position, utilisez les touches de couleur, qui permettent un ajustement rapide ou fin. Laissez les niveaux de signal et Eb/No se stabiliser après chaque déplacement.

#### **PREMIÈRE INSTALLATION**

#### **PARABOLE MOTORISÉE**

Si votre positionneur accepte la commande "GOTO X", sélectionnez le mode pré-positionnement, sinon passez au paragraphe suivant. Calculez à l'aide de l'abaque fournie avec votre positionneur, l'azimut d'un de vos satellites. Celui-ci dépend de la latitude et de la longitude du lieu. Appuyez sur la touche Info et Indiquez cette valeur en 1/10e de degré Est ou Ouest. Validez par  $^\text{\textregistered\%}$  . Enfin, appuyez sur la touche  $^\text{\textregistered\%}$ .<br>pour prépositionner votre motorisation. Orientez alors manuellement votre parabole jusqu'a obtenir le niveau maximal pour les signaux niveau de réception et Eb/No. Bloquez alors la monture de votre parabole. Allez au paragraphe "ajout d'un satellite"

#### **PARABOLE MOTORISÉE**

#### **SANS PRÉPOSITIONNEMENT**

Activez la commande "Aller à la position 0" pour placer votre motorisation vers le sud, ou activez la commande "Recherche avec arrêt manuel", et positionner votre motorisation sur la position "0" à l'aide des touches ▲™ (déplacement vers l'Est ou l'Ouest). Orientez votre parabole en direction du sud. Aidez-vous d'une boussole en tenant compte de la dérive magnétique du lieu. Bloquez votre monture. Activez la commande "Aller à la position mémorisée". Ajustez la position de votre parabole à l'aide des touches de déplacement. Quand les signaux sont au maximum, valider la position par la touche  $\mathfrak{G}$  .

Vous pouvez aussi choisir le mode "Recherche avec arrêt automatique". Après appui sur l'une des touches ▲® le récepteur arrête automatiquement le moteur dès que le niveau de signal et Eb/No sont satisfaisants.

#### **AJOUT D'UN SATELLITE**

Pour régler la position d'un nouveau satellite, ajoutez celui-ci dans le menu Réception, puis ajustez la position de la parabole dans le menu Positionnement antenne. Quand elle est bien positionnée, appuyez sur la touche  $^\text{\textregistered\text{}}$  pour mémoriser la position.

Vous pouvez ensuite activer la commande "Recalcul" si votre motorisation supporte cette commande. Toutes les positions des satellites en mémoire seront ajustées.

### **RECHERCHE DE CHAÎNES**

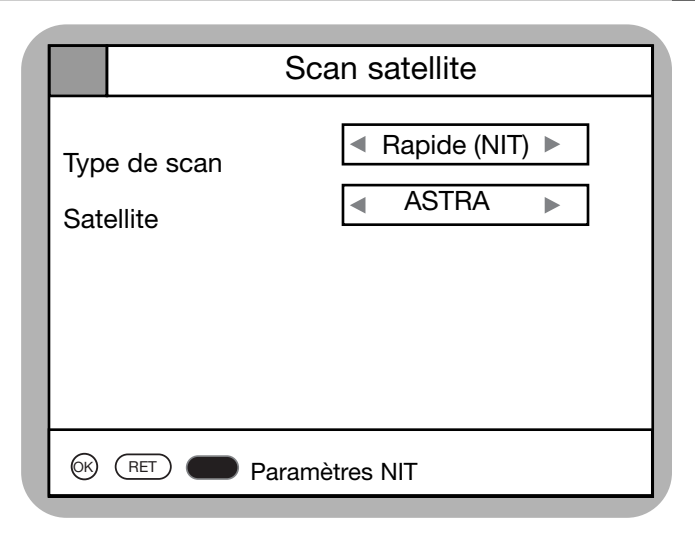

#### **RECHERCHE DES CHAÎNES**

Le menu GESTION DES CHAINES/ SCAN SATELLITE vous permet de rechercher les chaînes disponibles sur le(s) satellite(s) que vous recevez.

Seuls les satellites définis dans l'écran de configuration sont utilisables.

Trois modes de recherche sont possibles :

- Rapide (NIT)
- Exhaustif
- Fréquence

Sélectionnez le mode à l'aide des touches .

#### **Scan rapide (NIT)**

Cette recherche est la plus rapide (typiquement moins de deux minutes pour un satellite complet). Elle utilise une table d'informations émise par le satellite selon le standard DVB (NIT: Network Information Table) qui regroupe la plupart des services disponibles sur le satellite.

L'avantage de cette méthode est sa simplicité et sa rapidité. Son seul défaut est qu'elle ne permet de trouver que les services répertoriés par la NIT. Ceci dépend de l'opérateur.

Pour changer les paramètres de la NIT, appuyer sur la touche bleue

Appuyez sur la touche  $\stackrel{\mathsf{ev}}{\sim}$  pour lancer le scan rapide. Un écran affiche : le nombre de transpondeurs (fréquences) trouvés puis, en cours de recherche, le nombre de programmes TV et radio trouvés.

Pour valider le résultat de la recherche, appuyez sur  $\stackrel{\text{\tiny{(N)}}}{\sim}$  . Attendre quelques secondes, le temps que le CD.TV410 sauvegarde le résultat de la recherche.

### **7 RECHERCHE DE CHAÎNES**

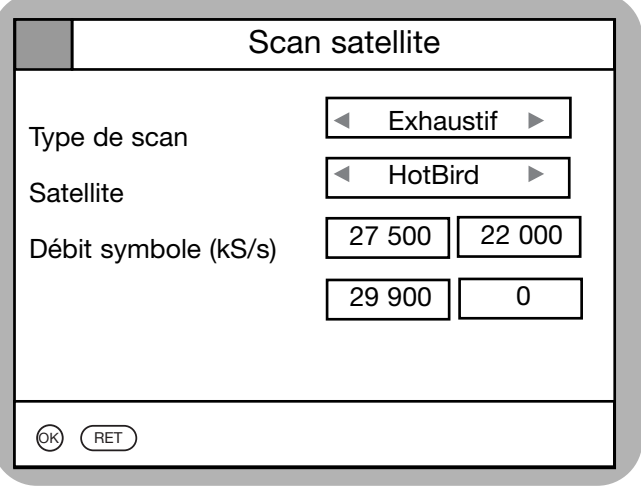

#### **Scan exhaustif**

Le scan exhaustif permet de rechercher toutes les fréquences d'un satellite émises avec un débit symbole donné. Vous pouvez spécifier jusqu'à 4 débits symbole différents.

Si votre satellite comporte plus de 4 débits symbole, activez plusieurs fois la commande.

#### **Scan fréquence**

Ce mode permet de spécifier une fréquence, une polarisation et un débit symbole particulier. Utiliser ce mode pour la recherche des transpondeurs spécifique, de type SCPC par exemple, ou pour rajouter un nouveau transpondeur, par exemple suite au passage d'un transpondeur du mode analogique au mode numérique.

### **LISTE DE PROGRAMMES Listes des chaînes**

#### **LISTES DES CHAÎNES**

Votre récepteur peut recevoir plusieurs milliers de programmes TV et radio. Ces programmes sont tous disponibles depuis la liste "toutes les chaînes". Pour vous permettre de retrouver facilement vos programmes favoris parmi tant de possibilités, votre CD.TV410 vous permet de classer facilement ces programmes.

#### **Mode TV/Radio**

Vous pouvez tout d'abord choisir entre le mode TV et le mode Radio, à l'aide de la touche TV/Radio. En mode Radio, un logo s'affiche sur l'écran de votre téléviseur; toutes les autres informations sont disponibles comme pour les programmes TV. C'est pourquoi le mode radio ne sera pas détaillé davantage, car il offre les mêmes possibilités que le mode TV.

#### **Chaînes gratuites**

Lors de la recherche des chaînes sur le satellite, votre CD.TV410

détecte les chaînes non cryptées. Vous y avez accès depuis la liste "TV gratuites".

Attention : une chaîne peut être gratuite à certains moments et payante à d'autres. L'opérateur peut également décider de changer l'accès à une chaine. Le caractère gratuit/payant d'une chaîne est donc une information non garantie. De plus, certaines chaînes émises en clair ne sont pas conseillées à tous les publics, en particulier jeune ou sensible. Nous vous conseillons donc de verrouiller ces chaînes (voir fin de chapitre).

#### **Listes des chaînes favorites**

Votre CD.TV410 vous permet de personnaliser jusqu'à 8 listes de chaînes favorites. Vous y accédez à l'aide des touches .

#### **CREATION DES LISTES**

#### **DE CHAÎNES**

Dans le MENU, sélectionnez "VOS LISTES TV", un écran vous permet de choisir l'une des huit listes. Au début, ces listes s'appellent TV 1, ..., TV 8.

L'écran suivant s'affiche alors. La colonne de droite contient les noms des chaînes placées dans cette liste.

#### *Note : il est possible de mettre la même chaîne dans plusieurs listes.*

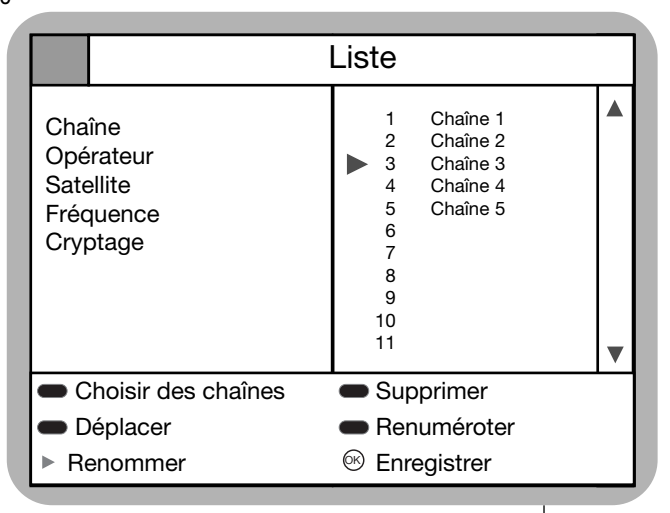

### **8 LISTE DE PROGRAMMES Listes des chaînes**

#### **Nom de la liste**

Pour changer le nom de la liste, appuyez sur la touche ». L'écran "Renommer la liste" s'affiche. L'accès aux lettres de l'alphabet est possible à l'aide des touches  $\&\overline{\mathbf{v}}$  . Pour valider une lettre et passer à la suivante, appuyez sur la touche  $\blacktriangleright$ .

#### **Ajout de chaînes**

Appuyez sur la touche Bleue. À l'aide des touches (b). choisissez la liste de toutes les chaînes ou celle des chaînes gratuites.

Pour sélectionner une chaîne, appuyez sur ⊛, une croix (X) s'affiche en face du nom de la chaîne. Pour la désélectionner, appuyez à nouveau sur  $^{\text{\tiny{(W)}}}$  .

Validez votre sélection à l'aide de la touche Bleue.

#### **Changement de numérotation**

Pour changer le numéro d'une chaîne :

- appuyez sur la touche  $\Box$  Jaune pour lui donner un numéro particulier,
- ou sur la touche  $\bullet$  Verte pour la déplacer à l'aide des touches ▲▼ .

#### **Suppression de chaînes**

Appuyez sur la touche Rouge pour supprimer une chaîne de la liste favorite. Cela ne la supprime pas des listes globales. Pour cela utilisez MENU / GESTION DES CHAÎNES / EDITER LA LISTE. Son nom apparaît barré d'un trait rouge. Il est possible de supprimer plusieurs noms. La suppression n'est définitive qu'après appui sur la touche  $~\otimes$ qui enregistre les modifications de la liste.

### **LISTE DE PROGRAMMES Listes globales**

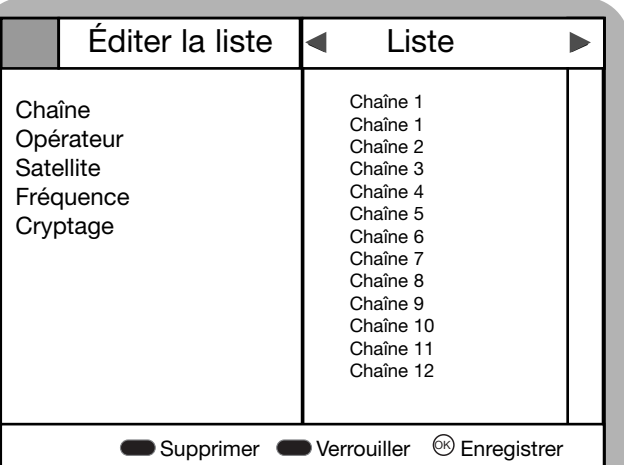

#### **GESTION DES LISTES GLOBALES**

Les listes globales regroupent l'ensemble des chaînes du CD.TV410.

Trois listes sont disponibles :

- Toutes les radios
- Toutes les TV
- Toutes les chaînes

Les listes globales sont éditables depuis le Menu "gestion des chaînes". Deux options sont possibles :

- Editer la liste, pour effacer définitivement une chaîne ou pour la verrouiller à l'aide du code parental
- Supprimer des chaînes, pour supprimer toutes les chaînes d'un satellite

#### **Édition de liste :**

 $\mathsf{\hat{A}}$  l'aide des touches  $\blacktriangleleft\blacktriangleright$  sélectionnez la liste globale sur laquelle vous voulez travailler.

Utilisez les touches AT pour changer de ligne et  $\pm \overline{\ast}$  pour changer de page.

Les chaînes Radio sont repérées par le symbole d'un haut-parleur à droite du nom.

La touche **B** Rouge permet de supprimer une chaîne, elle apparaît alors barrée d'un trait rouge.

La touche **J**aune permet de verrouiller/déverrouiller une chaîne. L'accès est alors protégé par le code parental. Un symbole **a** apparaît à droite du nom de la chaîne.

Appuyez sur⊛pour valider toutes vos modifications.

#### **Suppression de chaînes**

Le menu EFFACER DES CHAÎNES permet de supprimer toutes les chaînes (TV et Radio) ou bien seulement celles d'un satellite donné.

**8**

### **9 GUIDE ÉLECTRONIQUE des programmes**

*Le Guide Électronique des Programmes permet d'afficher les informations sur le programme en cours ainsi qu'un guide (TV ou radio) sur plusieurs jours.*

*Toutes ces informations ne peuvent être affichées que si l'opérateur les émet, c'est pourquoi vous pouvez constater une certaine disparité selon les chaînes. Ainsi, il arrive que pour certaines chaînes il n'y ait aucune information disponible.*

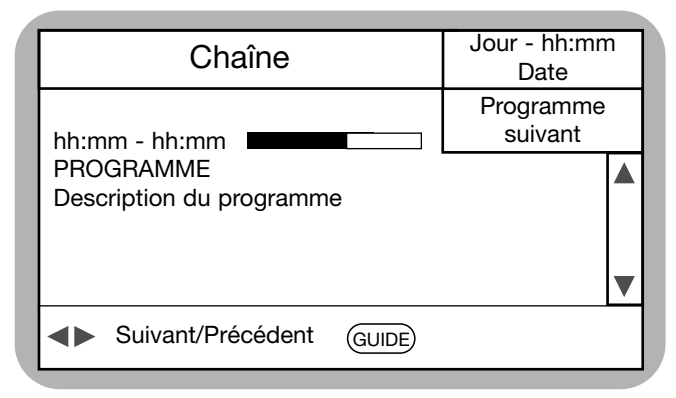

#### **INFORMATIONS SUR**

#### **LA CHAÎNE COURANTE**

Appuyez sur la touche pour afficher les informations de base sur la chaîne en cours. Un bandeau s'affiche en bas de l'écran avec les informations suivantes :

- le nom de la chaîne
- la date et l'heure
- l'heure de début et de fin du programme en cours
- une barre indique l'état d'avancement du programme en cours
- le titre du programme
- une description rapide du contenu du programme. Si celle-ci est longue, une barre avec les symboles A s'affiche à droite pour vous inviter à faire défiler le texte verticalement.

De plus le nom du programme suivant est affiché en haut à droite, avec l'heure de début et de fin. Les touches permettent d'alterner l'affichage entre le programme courant et le suivant.

Pour effacer le bandeau d'information, appuyez sur la touche  $\scriptstyle{\rm (HET)}$  ou  $\scriptstyle{\rm (QUT)}$  .

#### **GUIDE DES PROGRAMMES**

Appuyez à nouveau sur la touche ® pour afficher le guide complet. Il faut parfois attendre quelques secondes avant que les informations ne s'affichent. Celà est tout à fait normal.

Le guide des programmes affiche les informations pour les chaînes de la liste courante et à partir de la chaîne courante. Pour changer de liste, quittez le mode Guide à l'aide de la touche (<u>quit</u>), sélectionnez une autre liste, puis réactivez le guide.

### **9 GUIDE ÉLECTRONIQUE des programmes**

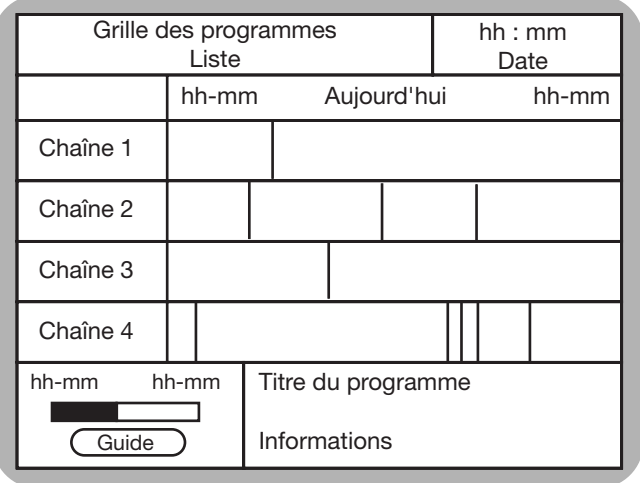

La colonne de gauche indique le nom des chaînes. Utilisez les touches AV pour changer de ligne et  $\triangle$   $\overline{\bullet}$  pour changer de page.

Le guide des programmes affiche les informations sur deux heures. Vous pouvez agrandir ou réduire cette durée d'affichage avec les touches Vol+/-. Utilisez les touches <
I pour faire défiler horizontalement le guide.

Les zones horaires qui correspondent à un programme peuvent avoir quatre couleurs :

- jaune si le programme est en cours de diffusion,
- vert s'il sera diffusé plus tard,
- orange si la diffusion est terminée,
- bleu quand il est sélectionné, indépendamment de son heure de diffusion.

Plusieurs informations sont disponibles pour le programme sélectionné :

- l'heure de début et de fin
- l'état d'avancement
- le nom
- un bref résumé

Appuyez sur la touche ៚ pour activer la chaîne sélectionnée.

Appuyez à nouveau sur la touche pour afficher les informations GUIDE détaillées sur le programme choisi. Un écran complet s'affiche, avec le détail du programme, les langues émises et éventuellement le thème de l'émission.

### **VERROUILLAGE PARENTAL Carte à puce**

*Votre récepteur CD.TV410 vous permet deux types de protection : le verrouillage parental et le niveau moral. Le verrouillage parental est une fonction interne au CD.TV410. Le niveau moral est spécifique à certains contrôles d'accès, dont Viaccess.*

#### **VERROUILLAGE PARENTAL**

Le code parental est disponible depuis le menu "Verrouillage parental". Le code est composé de 4 chiffres. Le code pré-mémorisé en usine est "1234". Si vous activez ce code, tous les accès au menu et aux chaînes verrouillées seront restreints.

Vous ne pourrez accéder qu'aux chaînes non verrouillées.

Pour désactiver le verrouillage parental, tapez ce même code, puis désactivezle dans le menu "Déverrouiller". Vous pouvez modifier le code pré-mémorisé en usine par celui de votre choix, dans le menu Configuration / Préférences / Modifier code parental.

*Attention : ne pas oublier ce code, sinon vous n'aurez plus accès à un grand nombre de fonctions de votre récepteur. Si vous l'oubliez, contactez le service après-vente de votre fournisseur.*

#### **CARTE(S) À PUCE**

Vous pouvez visualiser les caractéristiques de la/des carte(s) à puce insérée(s) dans votre récepteur avec la commande "Carte à puce" du menu Configuration.

Pour chacun des lecteurs de carte, le CD.TV410 affiche si une carte est insérée et quel est son contrôle d'accès. Les cartes reconnues dépendent du modèle de votre récepteur.

Sélectionnez la carte à l'aide des touches  $\,$   $\bullet^{\mathbb{F}}$  , puis appuyez sur  $\stackrel{\text{\tiny{(N)}}}{\sim}$  . Selon le type de carte, un menu s'affiche. Toutes les cartes à puce offrent la possibilité de consulter les droits en cours, ce qui vous permet de vérifier la validité de votre abonnement.

*Attention : si votre récepteur n'a pas été utilisé depuis plusieurs semaines, les droits de votre carte peuvent ne pas être à jour.*

#### **NIVEAU MORAL**

Certaines cartes à puce, par exemple Viaccess, permettent de définir un "niveau moral" protégé par un code secret. Le niveau moral, compris entre 0 et 15, limite l'accès à certains programmes. L'opérateur diffuse pour chaque émission un code de niveau moral en fonction du contenu de l'émission. C'est à vous de décider du niveau de moralité que vous voulez. Si le niveau diffusé est supérieur à celui que vous aurez défini, l'émission ne pourra pas être regardée par une personne ne connaissant pas le code d'accès.

*Attention : Ce code est inscrit dans la carte à puce. Si vous l'oubliez vous devrez vous adresser à votre fournisseur de carte à puce pour réinitialiser ce code.*

### **MINUTERIE - RÉVEIL**

*Votre récepteur CD.TV410 est équipé d'une minuterie qui permet de le réveiller automatiquement, par exemple pour enregistrer un programme sur votre magnétoscope.*

Cette minuterie permet d'arrêter le CD.TV410 et de le réveiller, sur la même chaîne que vous regardiez, à la date et à l'heure voulues.

Sélectionnez Menu/Réveil pour activer la minuterie. Un écran de dialogue s'affiche.

Utilisez les flèches du navigateur ainsi que les touches numériques pour définir les date et heure de réveil ; validez votre choix par la touche  $\,^{\circledR}$ .

Le CD.TV410 se met automatiquement en veille. Il se rallumera à la date et à l'heure programmées.

**11**

Il est toujours possible de réactiver le CD.TV410, puis de réactiver la minuterie. N'oubliez pas de sélectionner au préalable la chaîne désirée.

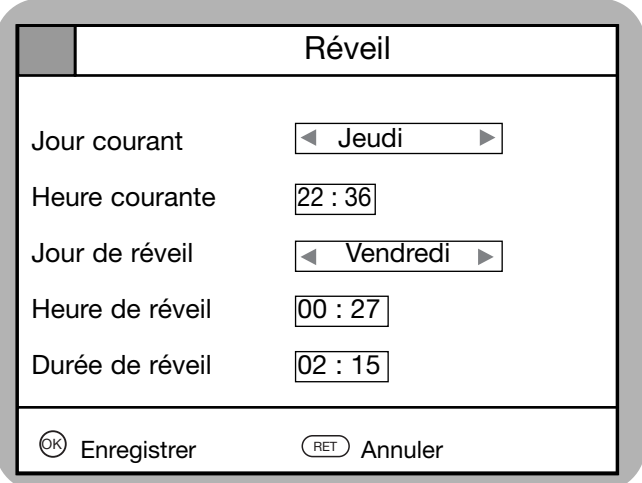

### **12 CARACTÉRISTIQUES**<br>TECHNIQUES\* **TECHNIQUES\***

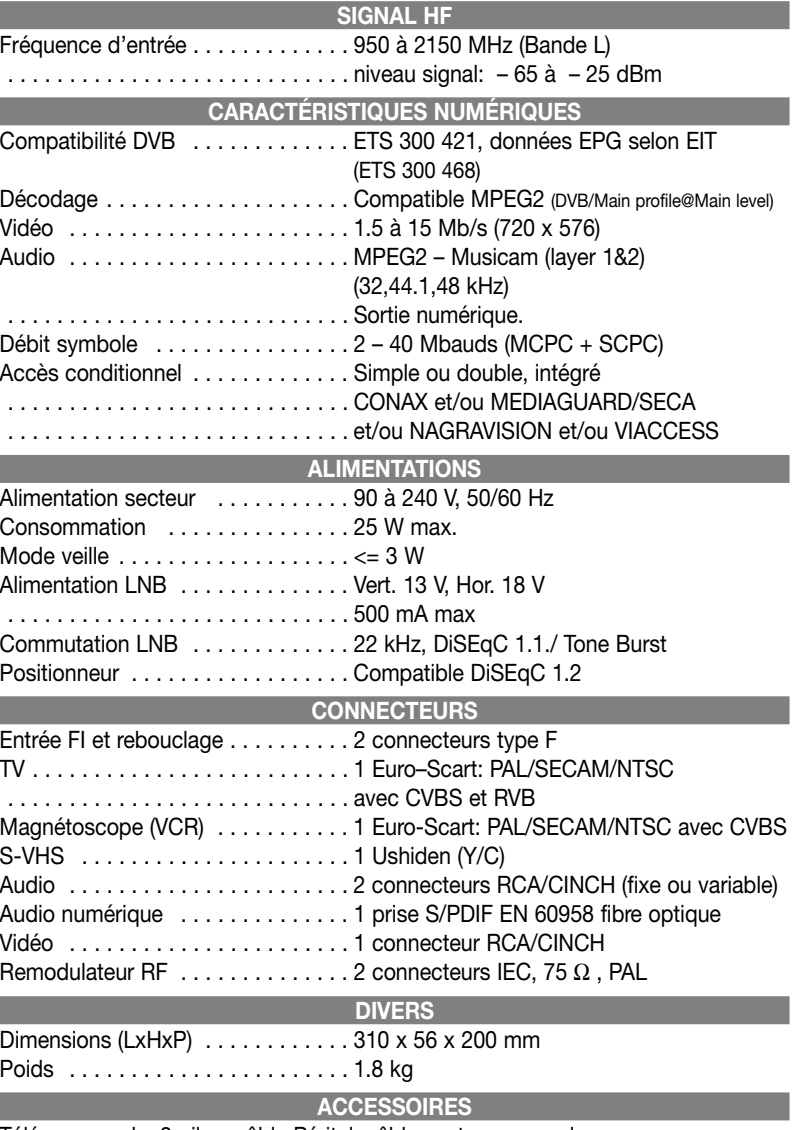

Télécommande, 2 piles, câble Péritel, câble secteur, manuel Le récepteur est conforme à la norme 89/336/CE.

**GLOSSAIRE**

# **13**

#### **DVB MPEG-2**

DVB est l'abréviation de Digital Video Broadcasting qui est un groupe de normalisation. DVB-S correspond au type de transmission (S = Satellite). MPEG est l'abréviation de Moving Picture Experts Group, un groupe de travail qui définit les normes internationales de compression numérique, vidéo et audio. Le standard MPEG 2 s'applique à la compression des signaux TV numériques.

#### **DiSEqC**

DiSEqC (Digital Satellite Equipment Control) est un protocole de communication spécifié par EUTELSAT entre le récepteur satellite (Maître) et les périphériques (Esclaves), comme par exemple les LNB, les multicommutateurs, les antennes orientables. DiSEqC est un système de type « un seul maître/plusieurs esclaves » ; toutes les instructions sont envoyées par le maître.

#### **Composants DiSEqC**

Si toutes les matrices de commutation sont en cascade, le récepteur Maître devra envoyer plusieurs fois le signal DiSEqC afin que tous les multicommutateurs DiSEqC reçoivent les instructions en cascade.

Les composants DiSEqC (Esclaves) doivent désormais être compatibles en aval ; cela signifie qu'ils doivent également répondre aux critères de commutation analogique des récepteurs qui acceptent uniquement les signaux de commande H/V et 22 kHz.

Une matrice de commutation DiSEqC fonctionne ainsi avec les critères de commutation analogique jusqu'à ce que le maître envoie une instruction DiSEqC. Ensuite, tous les critères de commutation analogique seront ignorés.

#### **Positionneur DiSEqC 1.2**

Un positionneur compatible DiSEqC 1.2 permet de pointer plusieurs satellites à l'aide d'une seule parabole équipée d'un seul LNB. Cette norme comprend des commandes spécifiques pour piloter la rotation de la parabole.

#### **FEC**

FEC est l'abréviation de Forward Error Correction, qui permet de corriger des défauts de transmission du signal entre le satellite et votre parabole.

#### **PID**

Le code PID (Packed Identification) est le numéro d'identification des signaux vidéos et audios dans le flux des données numériques des signaux DVB MPEG-2. Avec ce code, le récepteur détermine une affectation précise de la transmission des données vidéo et audio.

Le PID PCR est le code d'identification du symbole de synchronisation. En règle générale, il est identique au PID Vidéo.

#### **Débit symboles**

Ce débit correspond à la quantité des données transmises par seconde. Cette valeur est exprimée en MSymb/s est identique au nombre de symboles transmis par seconde.

#### **Transpondeur**

Un transpondeur est un émetteur dans le satellite, qui transmet des signaux TV et Radio aux antennes de réception satellite sur une fréquence d'émission élevée. Il est caractérisé par une fréquence et une polarité. Un satellite possède plusieurs transpondeurs.

#### **Transpondeur numérique**

Un transpondeur numérique peut transmettre en même temps plusieurs programmes TV et Radio sur sa fréquence d'émission. Si un diffuseur propose plusieurs programmes TV sur un ou plusieurs transpondeurs numériques, on parle également de transpondeur de programmes. Il est caractérisé par une fréquence, une polarisation et un débit symbole.

#### **Taux Viterbi**

Le taux Viterbi désigne la protection contre les erreurs utilisée par le diffuseur de programmes. Il s'agit d'une redondance de l'information transmise. Le standard DVB comprend les valeurs suivantes : 1/2 - 2/3 - 3/4 - 5/6 - 7/8.

#### **Rapport Eb/No**

Ce paramètre exprime le rapport signal/bruit du signal numérique. Si le rapport est inférieur à 5 dB, la réception n'est plus possible.